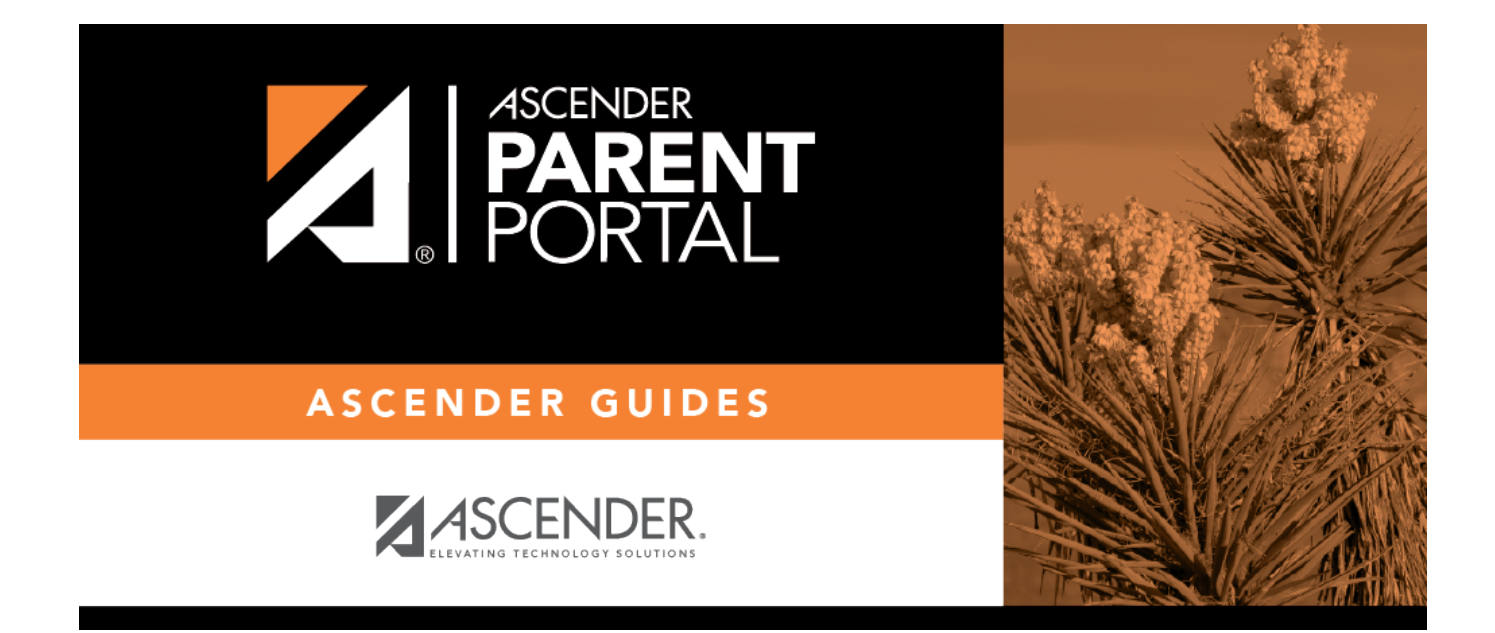

# **Admin - Form Group Management - Returning Student Registration**

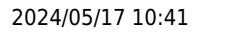

### **Table of Contents**

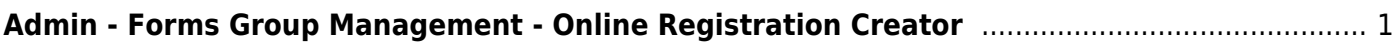

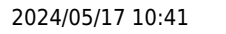

# <span id="page-4-0"></span>**Admin - Forms Group Management - Online Registration Creator**

#### *ASCENDER ParentPortal Admin > Forms Group Management > Online Registration Creator*

This page is only available to users who log on to ASCENDER ParentPortal with a district-level administrator account.

This page allows district-level users to select the forms that must be completed by parents during annual Online Registration.

**NOTE:** Online Registration refers to forms required annually for students, which is not the same as Student Enrollment.

When Online Registration is enabled at the district, these forms will be displayed to parents when they are logged on to the ParentPortal.

There are three types of forms:

*Static forms* cannot be updated online by parents; they can by viewed, printed, completed by hand, and returned to the campus. Static forms will vary by campus and district, and can be delivered in various formats, such as Microsoft Word, PDF, spreadsheet, etc. Calendars are an example of static documents. **Any static forms you upload should be ADA compliant.** [screen shot:](#page--1-0)

<SCREENSHOT - sample static form>

*Dynamic forms* are presented online and can be completed and submitted online. These forms may include student online registration and demographic updates, as well as document attachment fields and uploads. Dynamic forms are built from a list of available fields.

o [Screen shot:](#page--1-0)

[Available fields:](#page--1-0)

**NOTES:**

Default friendly names are initially provided in the program, but they can be changed by administrators as needed. This list reflects the names initially

provided.

- The following fields are required: **Contact: Last Name**, **Contact: First Name**, and **Contact: Relation**.
- Field names that begin with DOCSTOR can be added to a form to allow parents to upload these documents. If the ParentPortal-provided standard forms are used in your district, it may not be necessary to use DOCSTOR fields for these particular forms.
- Field names that begin with MOCK\_ are reserved for New Student Enrollment forms (special programs) and cannot be selected for any other dynamic forms.

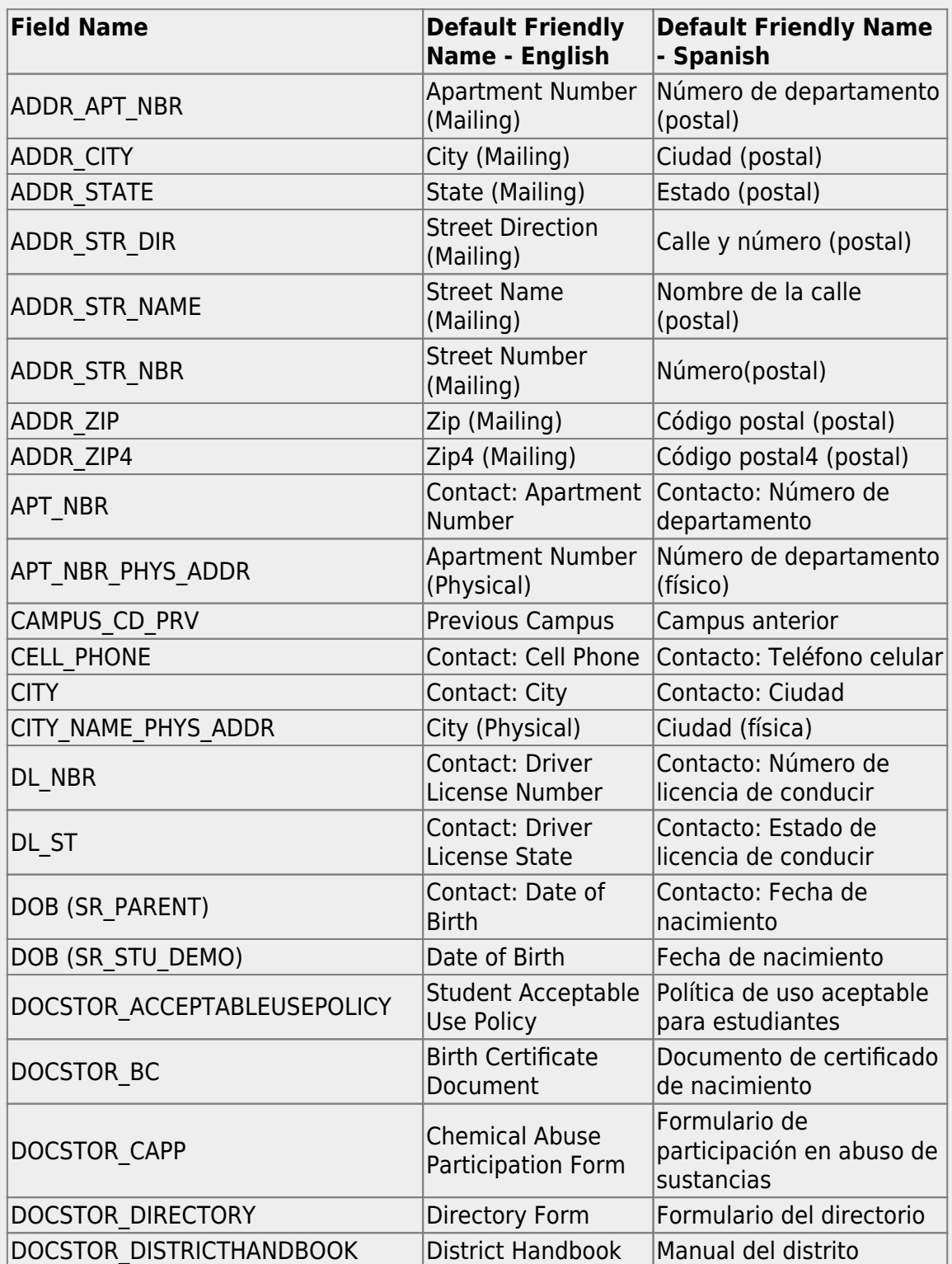

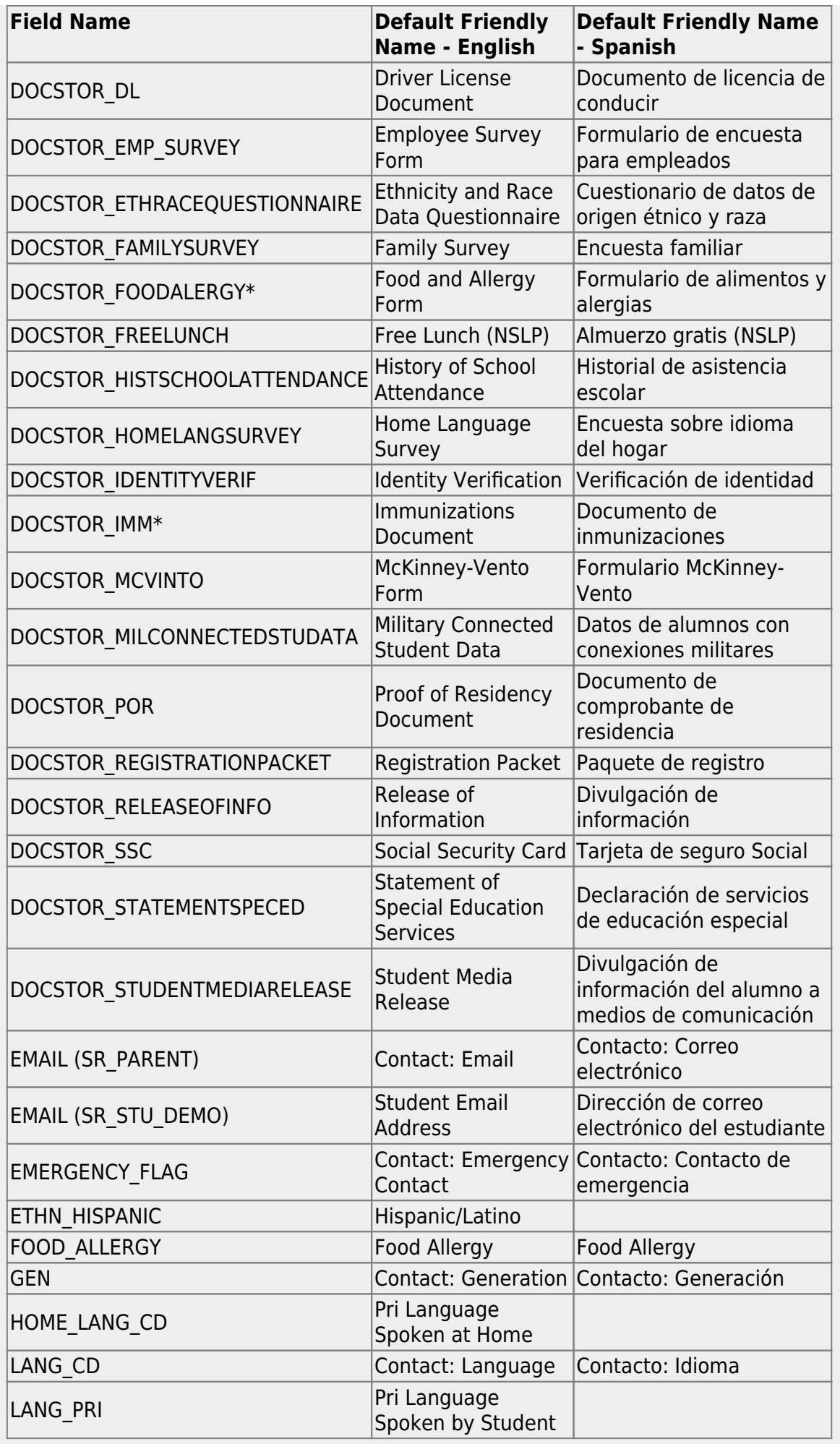

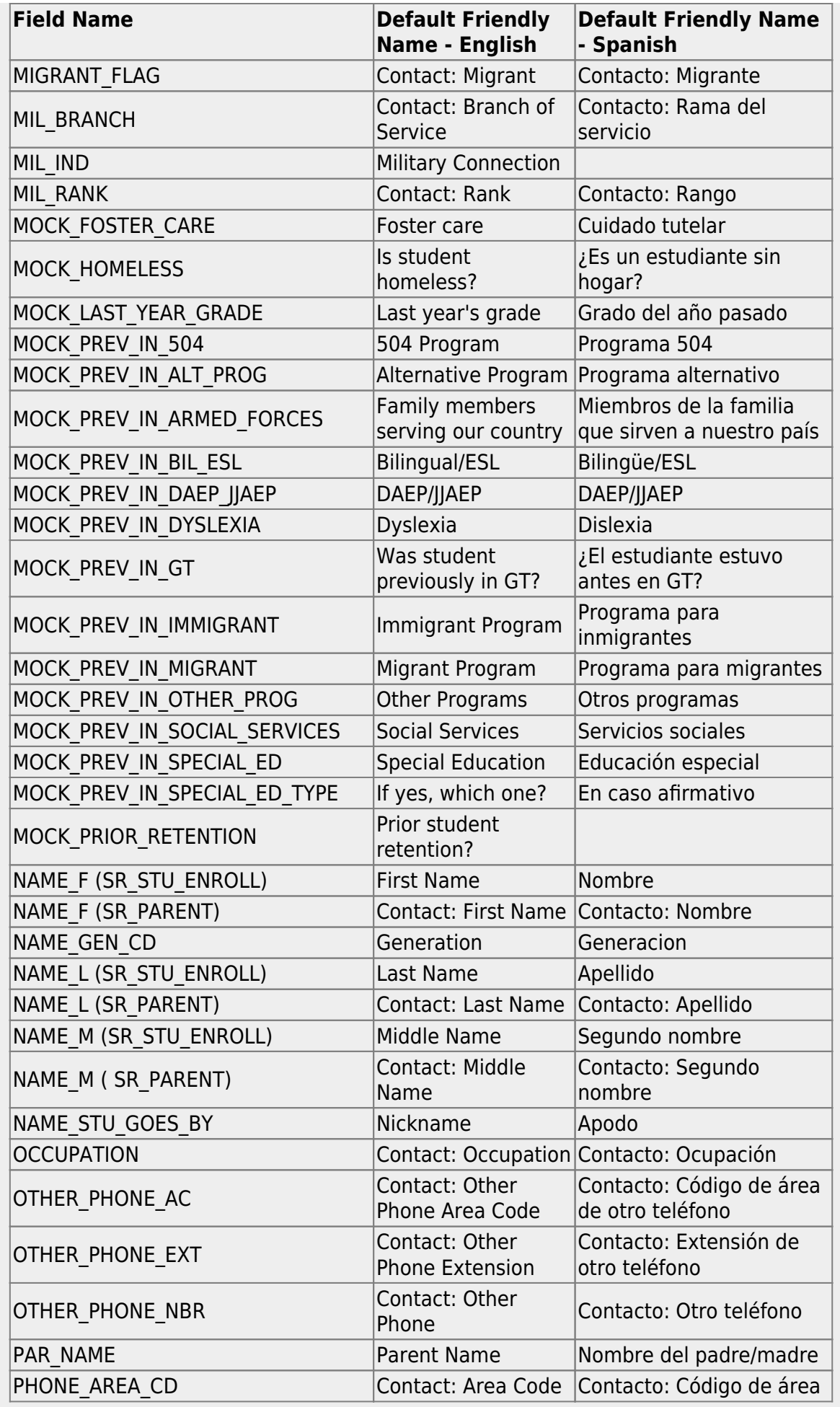

PP

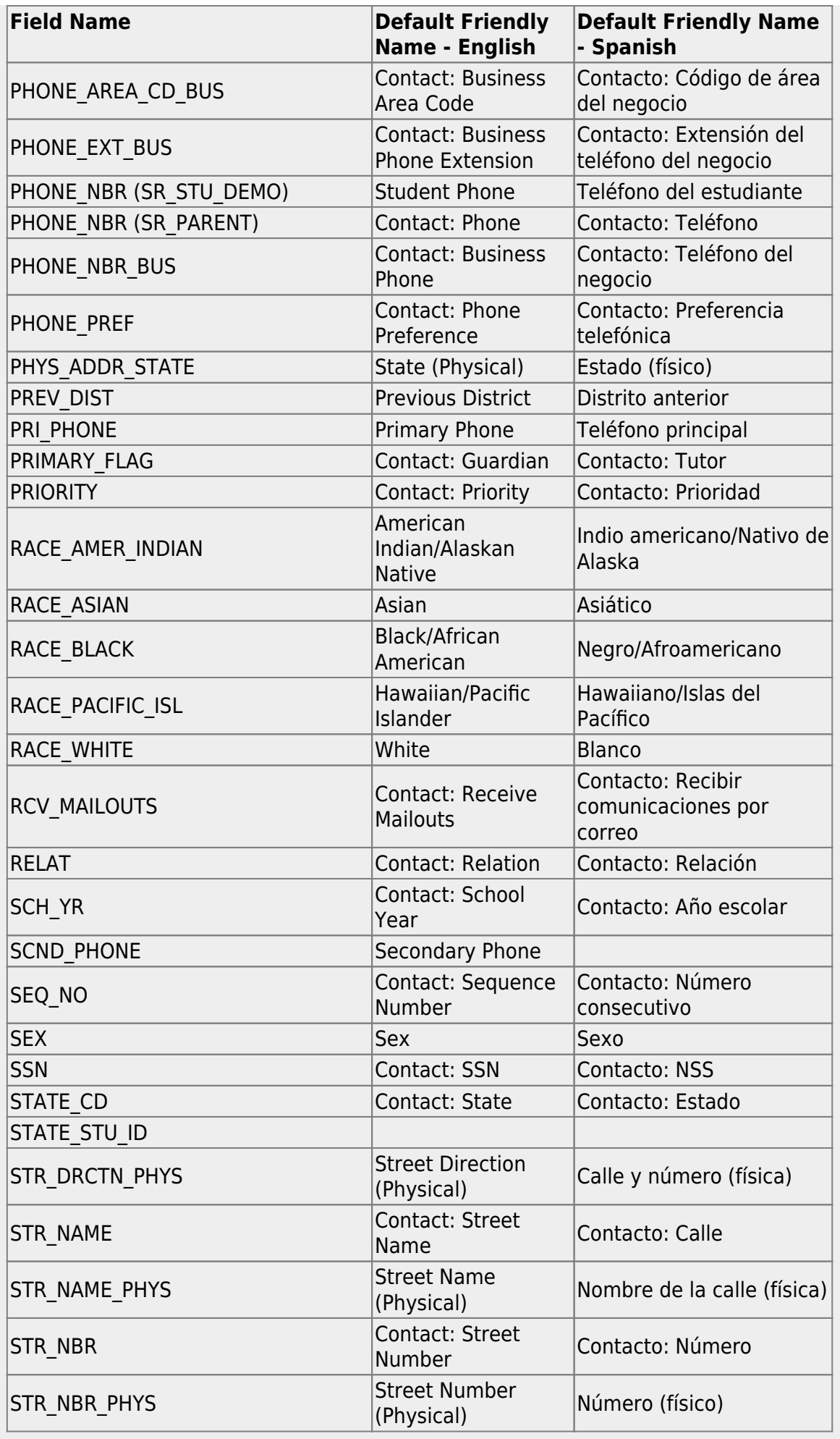

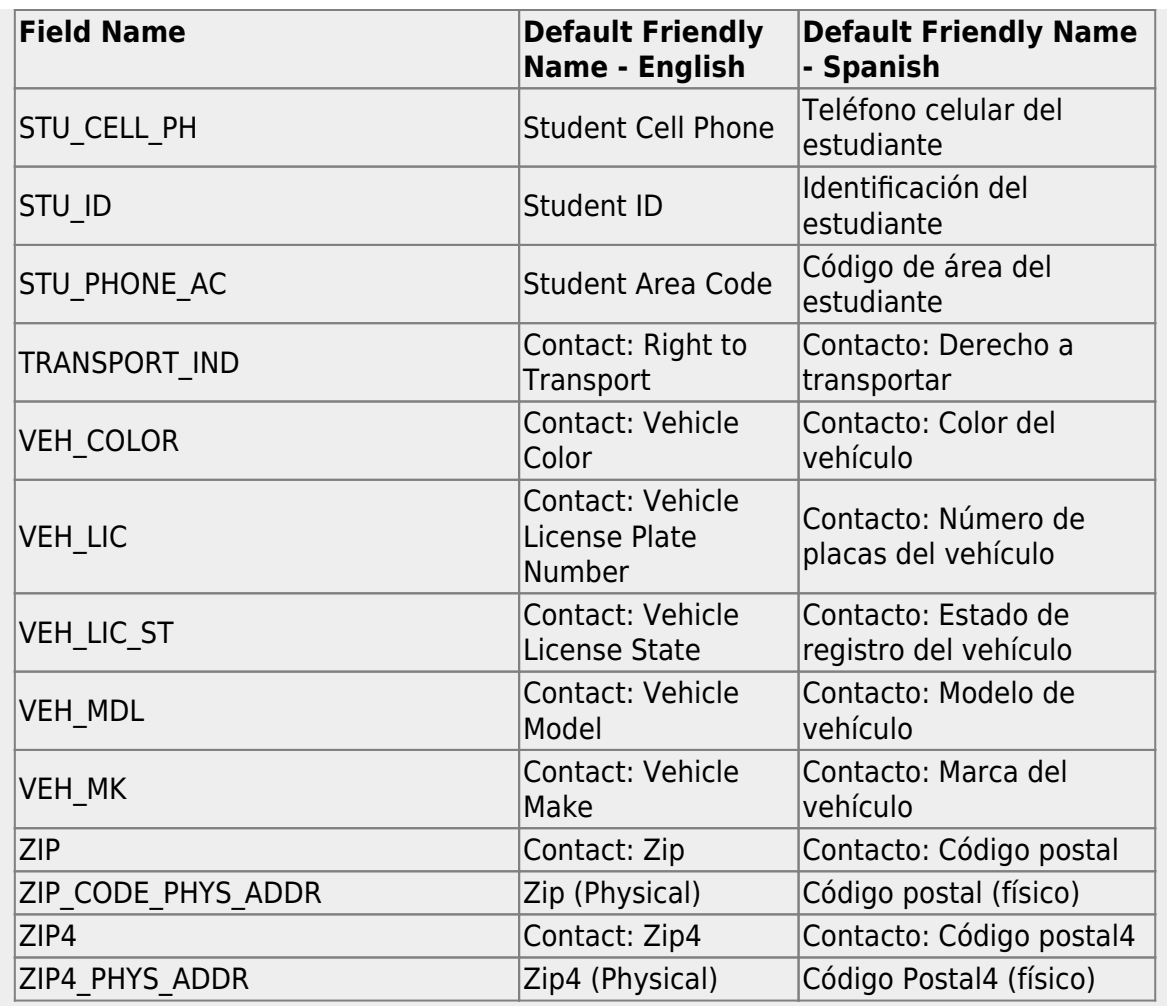

*Standard forms* are predefined district-level forms that are common throughout Texas. The forms cannot be edited, but you can determine whether or not they are available to parents by including (or excluding) them from groups. Most forms are submitted annually; the Home Language Survey only needs to be submitted once during the student's lifetime enrollment in the district.

[Forms list:](#page--1-0)

**[Ethnicity and Race Data Questionnaire:](#page--1-0)** 

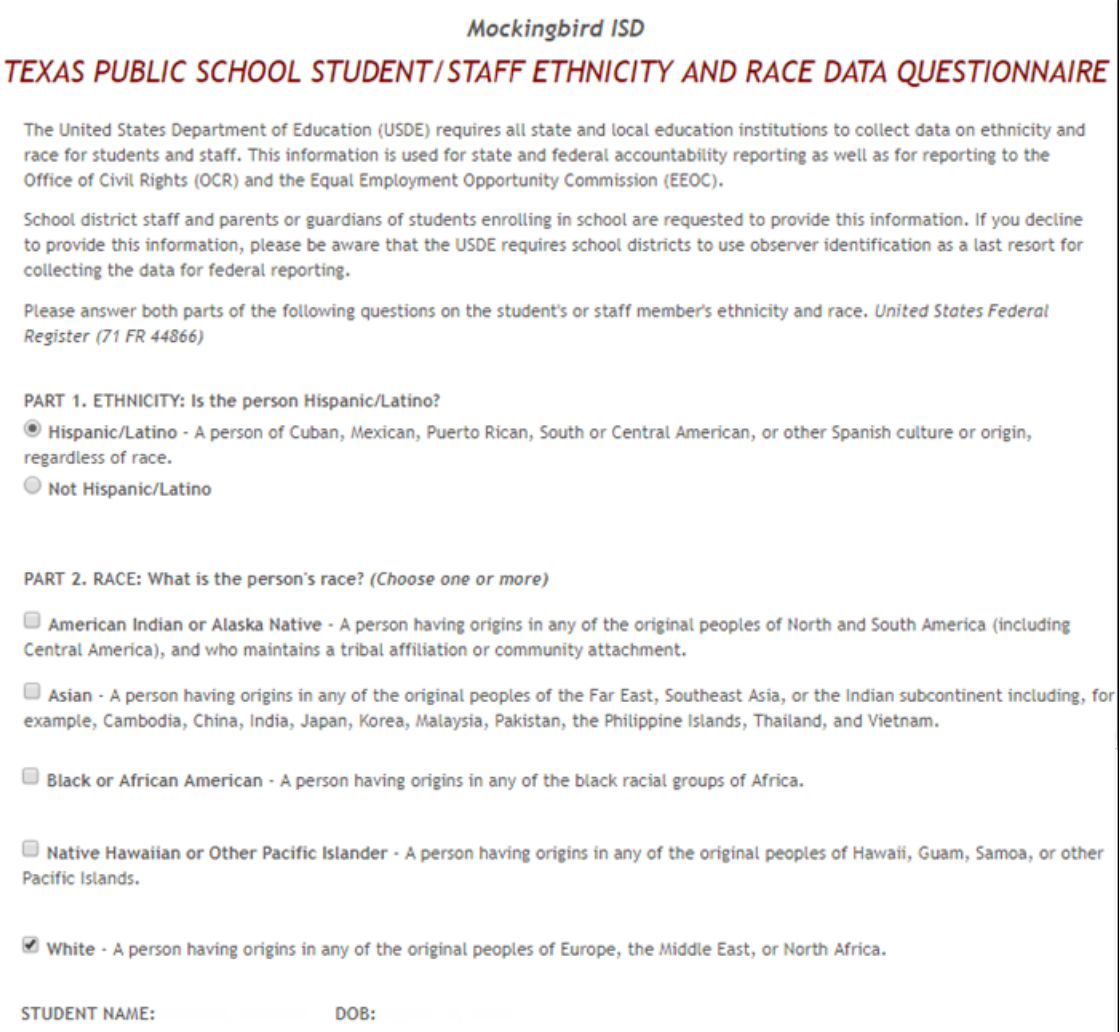

### [Falsification of Documents & Identify Verification:](#page--1-0)

#### PP

DOR-

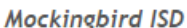

#### **Falsification of Documents**

**Identity Verification of Person Enrolling Student** 

**STUDENT NAME:** 

**STUDENT ID:** 

#### **Falsification of Information**

Texas Education Code 25.001 (h) and (i) Texas Penal Code 37.10

A person who knowingly falsifies information on a form required for enrollment of a student in a school district is liable for the greater of the maximum tuition fee or the amount the district has budgeted for each student as maintenance and operating expenses if the student is not eligible for enrollment in the district but is enrolled on the basis of false information.

NOTE: Enrollment in specific magnet programs does not incur out of district tuition fees. Check with your individual counseling office if your student is enrolled in a magnet program.

DAILY TUITION RATES ARE SUBJECT TO CHANGE. TUITION RATES ARE REVISED YEARLY IN OCTOBER AND ANNOUNCED BY THE TEXAS EDUCATION AGENCY. STUDENTS WHO QUALIFY FOR SPECIAL EDUCATION SERVICES DIFFER FROM GENERAL EDUCATION STUDENTS DUE TO THE ADDITIONAL SERVICES THEY RECEIVE. CHECK WITH YOUR CAMPUS COUNSELING OFFICE FOR CURRENT TUITION RATES.

Proof of Identity of Person Enrolling Student

Regardless of whether or not a child's parent, guardian, or other person with legal control of the child under a court order is enrolling a child, Texas Education Code as amended in 2001, a district is required to record the name, address, and date of birth, of the person enrolling a child. TEC Section 25.002(f). Providing a copy of your government issued ID with photo satisfies this request.

I UNDERSTAND THAT I MUST PROVIDE MY CURRENT ADDRESS, AND PROOF OF IDENTITY. I ALSO UNDERSTAND THAT IF I HAVE KNOWLINGLY FALSIFIED INFORMATION ON FORMS REQUIRED FOR ENROLLMENT, I AM LIABLE FOR TUITION FEES AS DESCRIBED ABOVE.

#### **[FERPA and Directory Information Notice:](#page--1-0)**

**Mockingbird ISD** NOTICE OF PARENT AND STUDENT RIGHTS **FAMILY EDUCATIONAL RIGHTS AND PRIVACY ACT (FERPA)** and DIRECTORY INFORMATION Mockingbird ISD maintains general education records which are available to the parent, guardian, or person standing in lawful control of the student under a court order. Both parents/guardians have access to the records unless the school is in possession of a court order limiting access. Federal law provides that student "educational records" are confidential. School records are defined as being directly related to a student and maintained by the school including, but not limited to: attendance, grades, discipline, test scores, health and immunization, and psychological or counseling records. Directory information is not confidential under FERPA.

Certain information about district students is considered directory information and will be released to anyone who follows the procedures for requesting the information unless the parent or guardian objects to the release of the directory information about the student. If you do not want Mockingbird ISD to disclose directory information from your child's education records without your prior written consent, you must notify the district in writing by the tenth (10th) day of the school year.

Mockingbird ISD has designated the following information as directory information: student's name, address, telephone listing, electronic mail address, photograph, date and place of birth, major field of study, degrees, honors and awards received, dates of attendance, grade level, most recent educational institution attended, participation in officially recognized activities and sports, and weight and height of members of athletic teams.

1. Student directory information is available to the public unless the parent/quardian restricts the release of the information. According to the Texas Public Information Act (TPIA), Mockingbird ISD must release directory information promptly upon request and may not ask requestors the reason for the requested information. Parents/guardians have the right to restrict the release of directory information, but must do so in writing within the first ten (10) days of the school year or enrollment or see number 4 helow.

2. Parents/guardians may alter their choice regarding directory information at any time by completing and submitting the Student Directory Release form found in the list on the left of this webpage to their child's school. Decisions regarding directory information will remain until a subsequent written request is made to alter the previous decision.

3. Parents with a Parent Portal account may review their child's privacy status and make changes if wanted. Privacy codes may also be changed any time by completing a Student Directory Information Release form (found in the list on the left of this webpage) and submitting it to their child's school.

4. Schools must notify parents and eligible students of their FERPA rights annually. In addition to this form, FERPA information is found in the Student/Parent Handbook available in both English and Spanish online at the district website or a paper copy, by request, from your child's school.

[Food Allergy Disclosure:](#page--1-0)

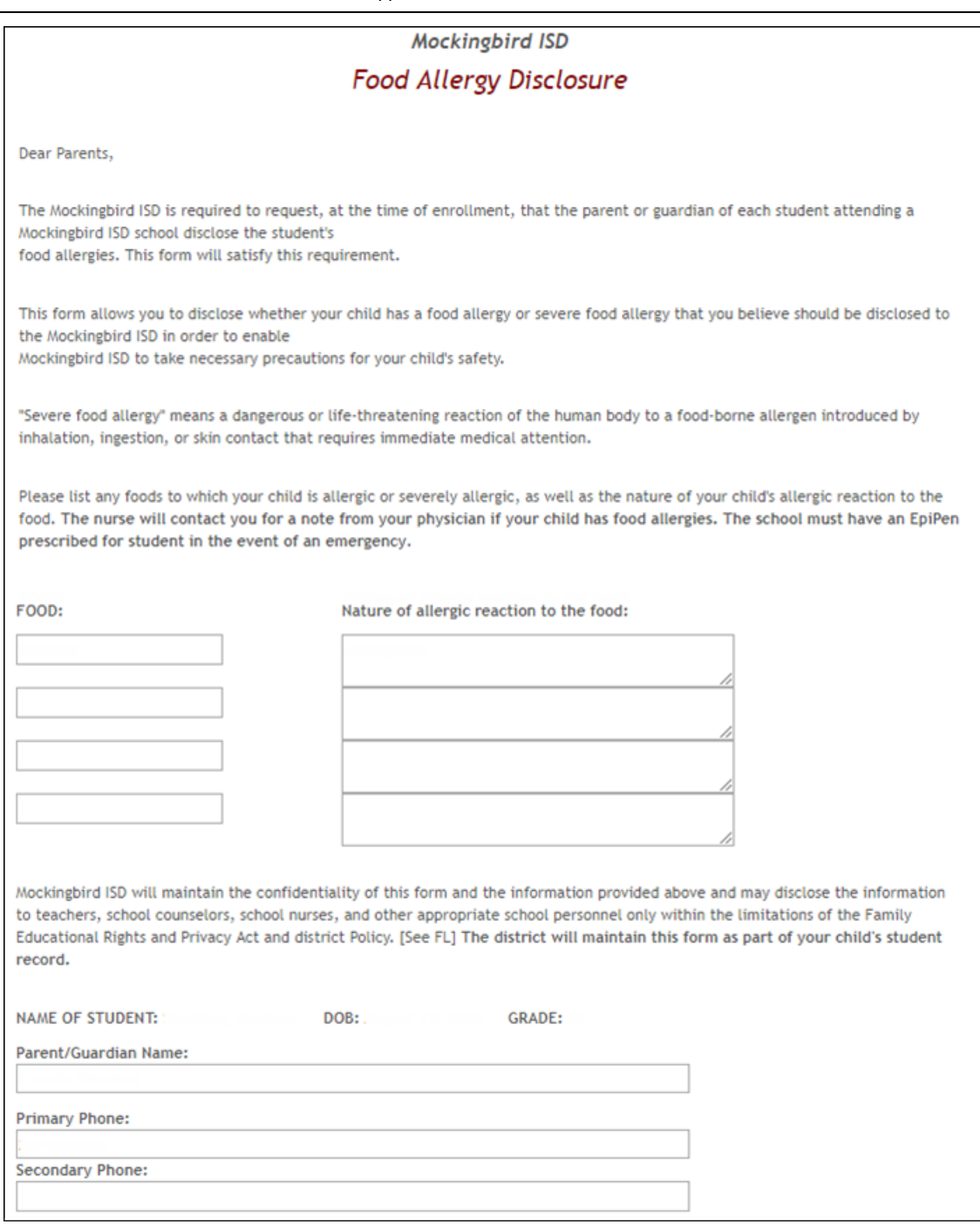

[History of School Attendance - Secondary:](#page--1-0)

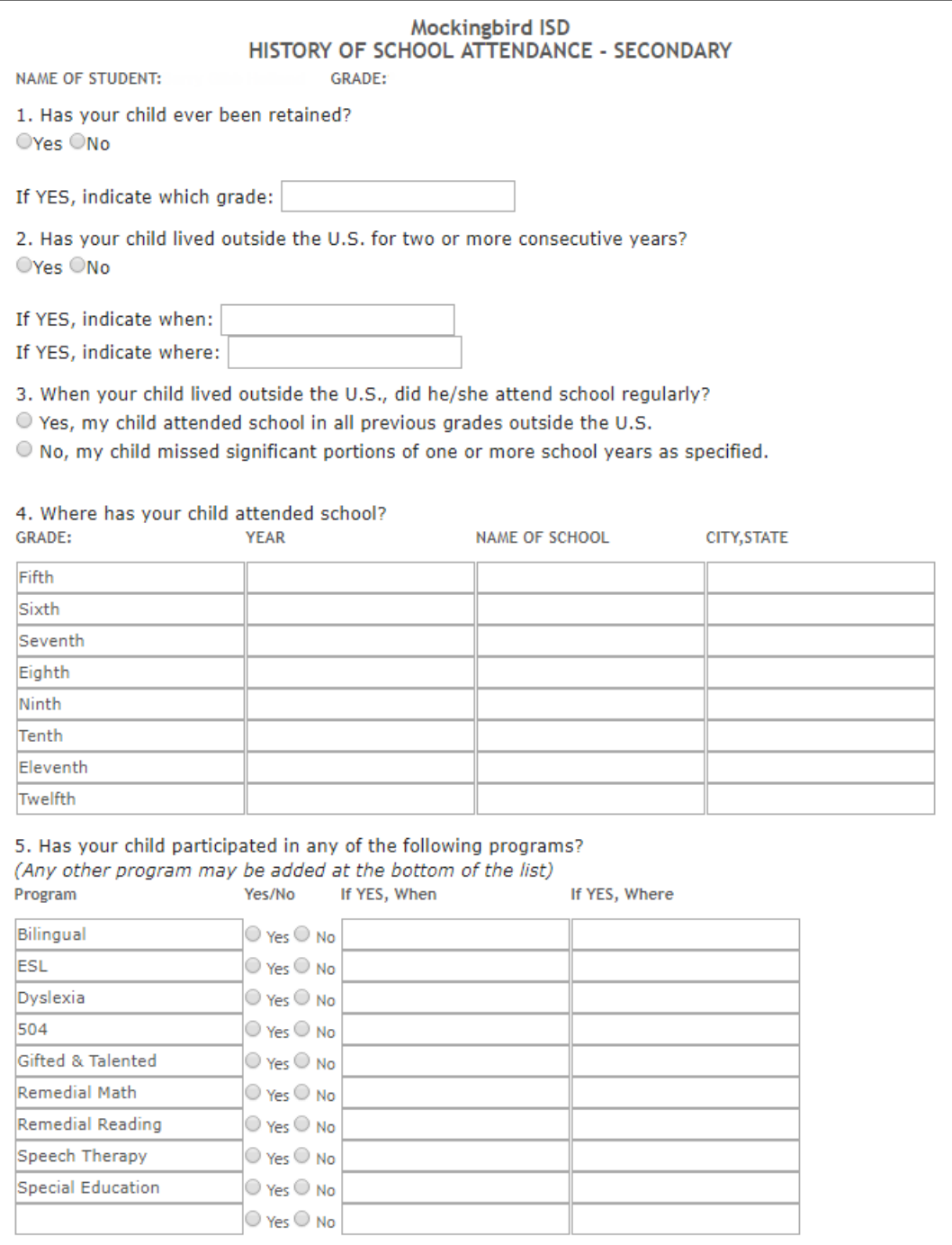

[Home Language Survey \\*:](#page--1-0)

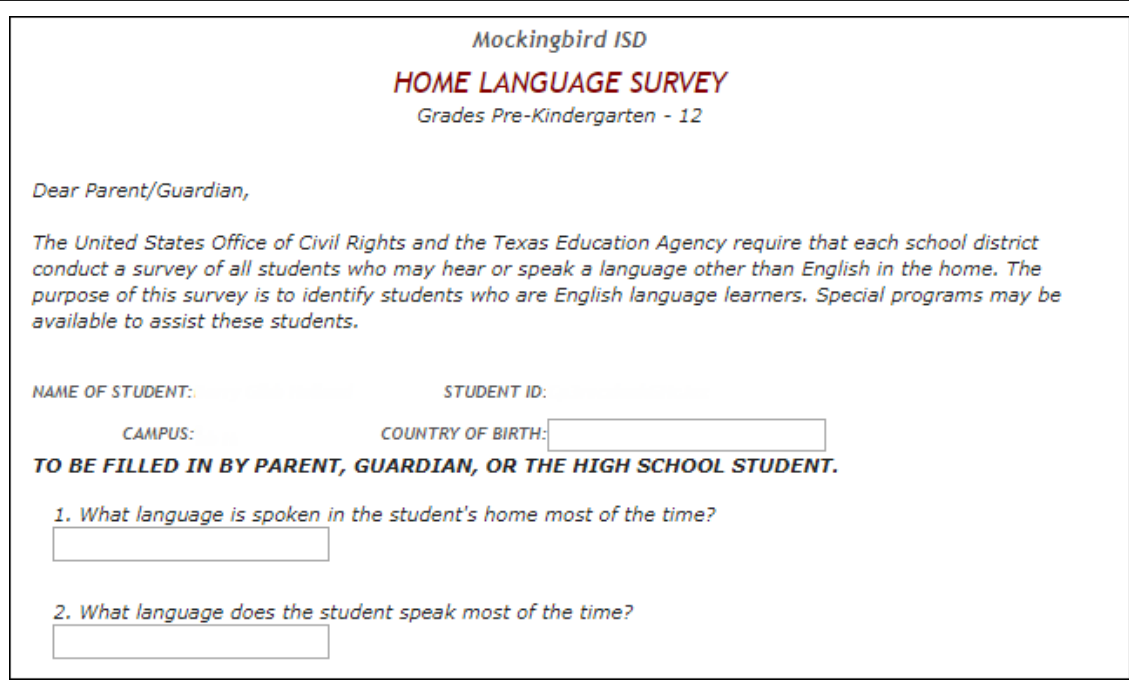

[Migrant Education Program - Family Survey:](#page--1-0)

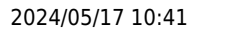

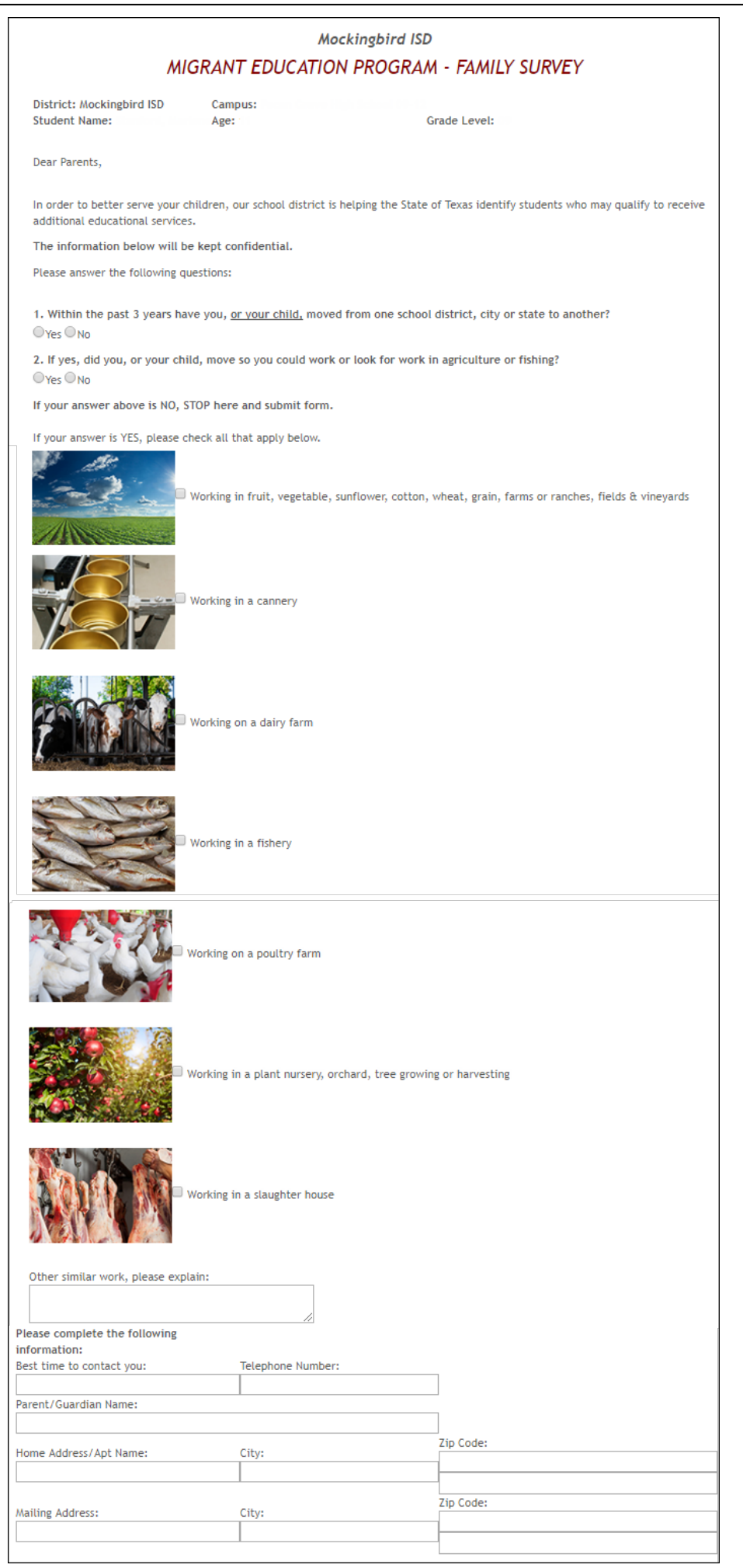

#### [Military Connected Student Data:](#page--1-0)

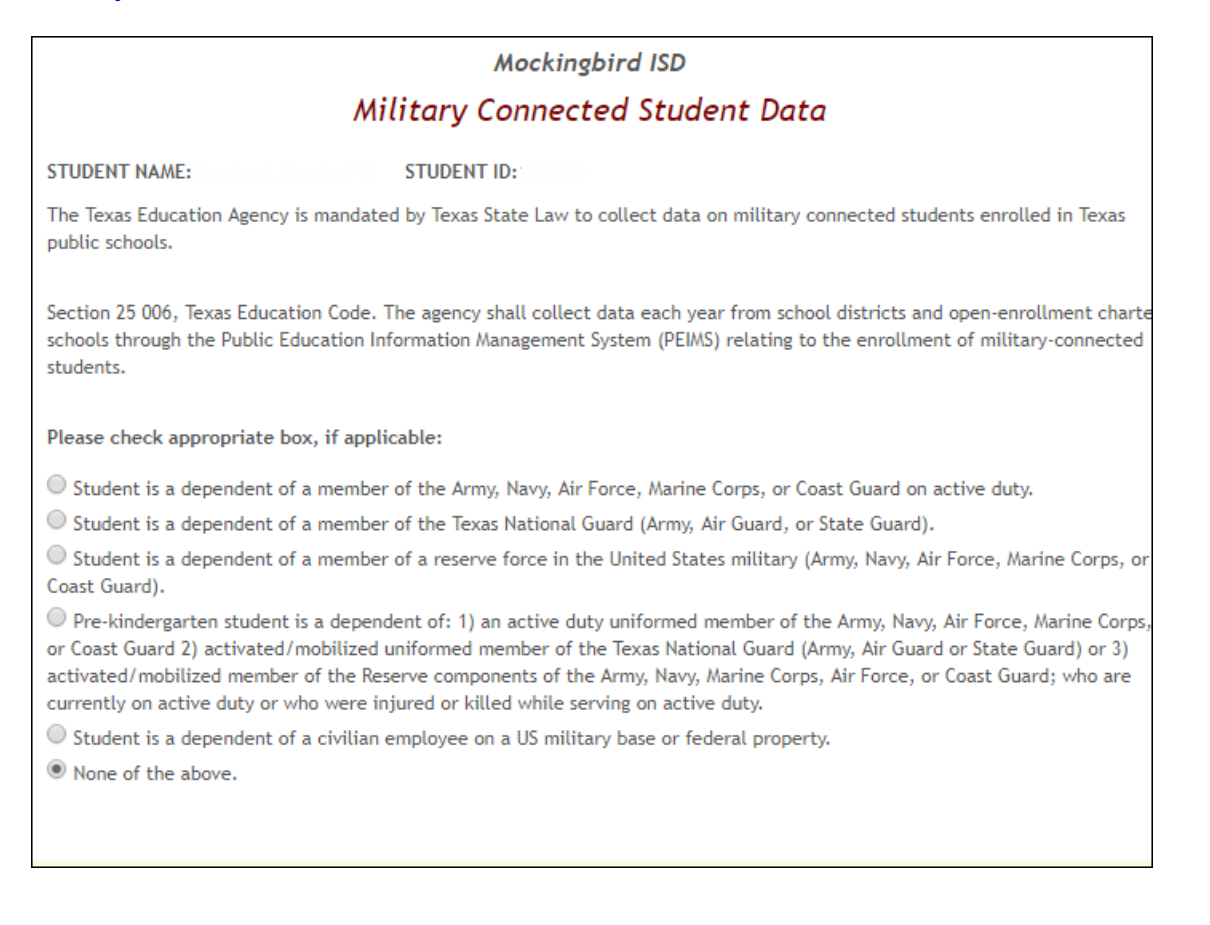

#### [Statement of Special Education Services:](#page--1-0)

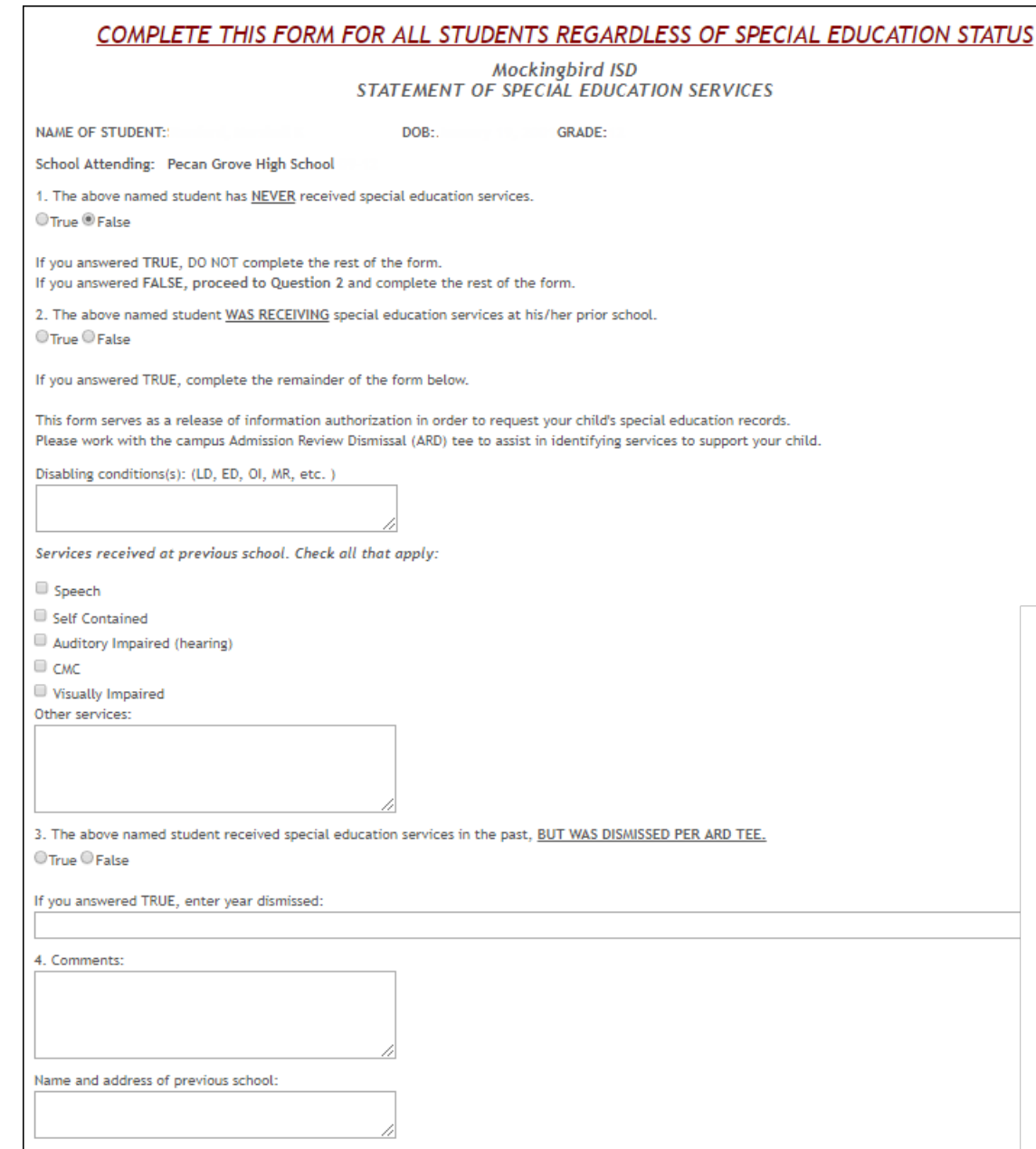

[Student Directory Information Release:](#page--1-0)

**Mockingbird ISD** STUDENT DIRECTORY INFORMATION RELEASE Please review the information below to indicate your current wishes regarding the privacy of your child's directory information. Select YES or NO for each statement. By submitting this form you are signing, dating and indicating your preferences to the school district. Forms that are not signed will result in the release of your child's directory information when requested. Selecting NO below will result in blocking the release of directory information in the designated categories. **DISTRICT PUBLICATION** Mockingbird ISD has my permission to release directory information for limited school sponsored purposes including, but not limited to: selected photography companies supporting campus pictures, and publicity (name and picture in yearbook, newsletters, awards, honors, PTA, booster clubs, etc.). Example: If you select NO, your child's name will NOT appear in the district's newsletter, the school's yearbook, etc. OYes ®No **PRIVATE REQUESTERS:** Mockingbird ISD has my permission to release directory information (name, address, phone number, etc.) to any requestor in accordance with the Texas Publication Information Act (TPIA). The TPIA requires Mockingbird ISD to release this type of information to any company, individual, or group that requests it unless the parent/guardian requests the information not to be released. Example: If you select NO, your child's directory information will NOT be released to vendors or others who may be soliciting products and services. O Yes O No **HIGHER EDUCATION:** The No Child Left Behind Act of 2001 requires schools to provide military recruiters and institutions of higher education student directory information unless the parent/guardian objects. Mockingbird ISD has my permission to release directory information to a military recruiter. O Yes O No Mockingbird ISD has my permission to provide the name, address, and telephone number of my secondary student to an institution of higher education. O Yes O No Please consider your responses carefully prior to making final decisions. Should you have questions or need further assistance for a complete

understanding, see your campus administrator. **Student Name:** 

#### [Student Media Release:](#page--1-0)

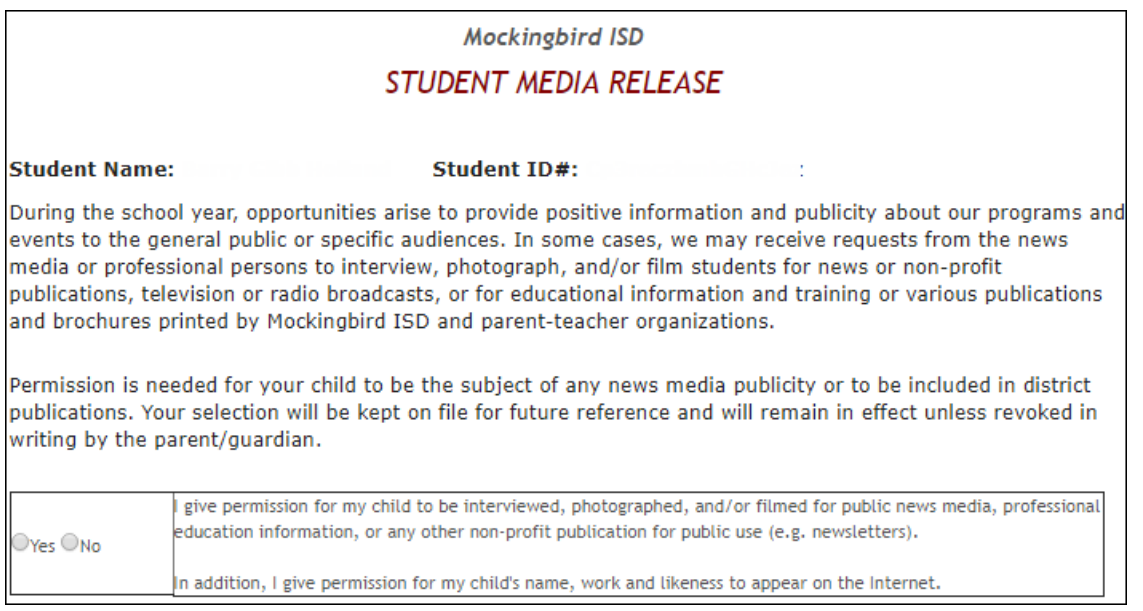

[Student Residency Questionnaire \(McKinney-Vento\):](#page--1-0)

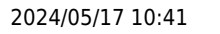

#### PP

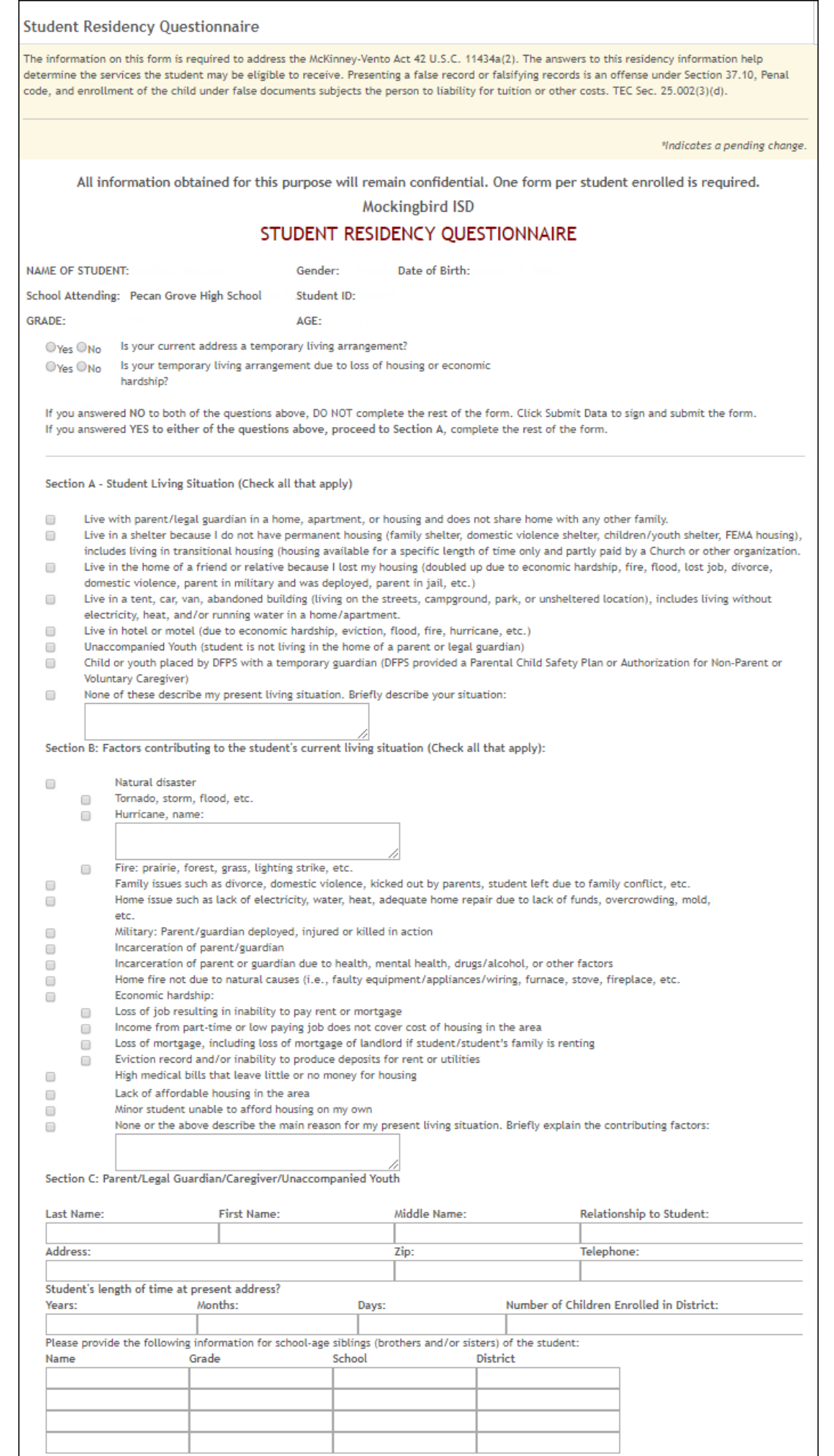

 $\mathbf l$ 

\* Only needs to be submitted once during the student's lifetime enrollment in the district.

This page allows district-level users to create a set of forms for annual registration of returning students.

**NOTE:** Returning Student Registration refers to forms required annually for returning students, which is not the same as New Student Enrollment.

When Returning Student Registration is enabled at the district, these forms will be displayed to parents when they are logged on to ParentPortal, and parents will have notifications indicating their progress in the registration process.

#### [Download Standard Forms:](https://help.ascendertx.com/parentportal/lib/exe/fetch.php/images/forms/standard_forms.pdf)

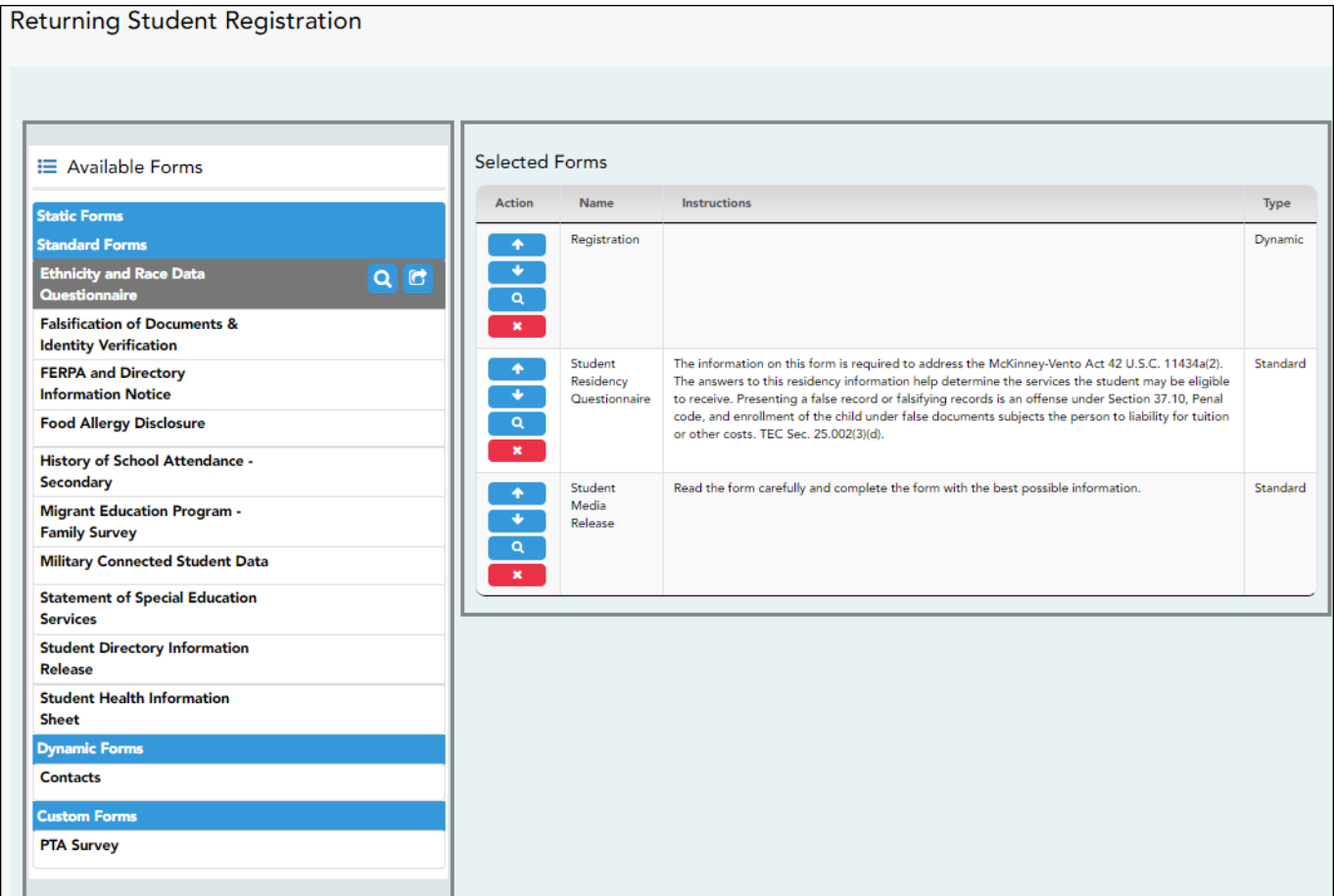

❏ In the **Available Forms** (left) list:

**Q**- Hover over the form and click to [preview the form](https://help.ascendertx.com/parentportal/doku.php/general/previewform). The form opens in a separate browser

window.

**C**. Hover over the form and click to add the form to the Online Registration group.

❏ The form is added to the **Selected Forms** (right) list:

**IMPORTANT:** Once a form is added to the group, it is live. There is no Save button.

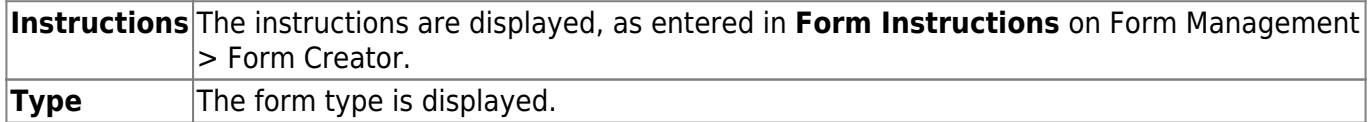

❏ You can modify the order in which the forms are displayed in ParentPortal:

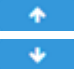

**1**- Click to move the form up the list.

 $\bullet$  $\bullet$  - Click to move the form down the list.

#### ❏ Under **Selected Forms**:

**4**- Click to [preview the form](https://help.ascendertx.com/parentportal/doku.php/general/previewform). The form opens in a separate browser window.

 $\bullet$  $\bullet$  Click to delete the form from the group.

You are prompted to confirm that you want to delete the form. Click **OK**. The form is removed from the list on the right and moved back to the **Available Forms** list on the left.

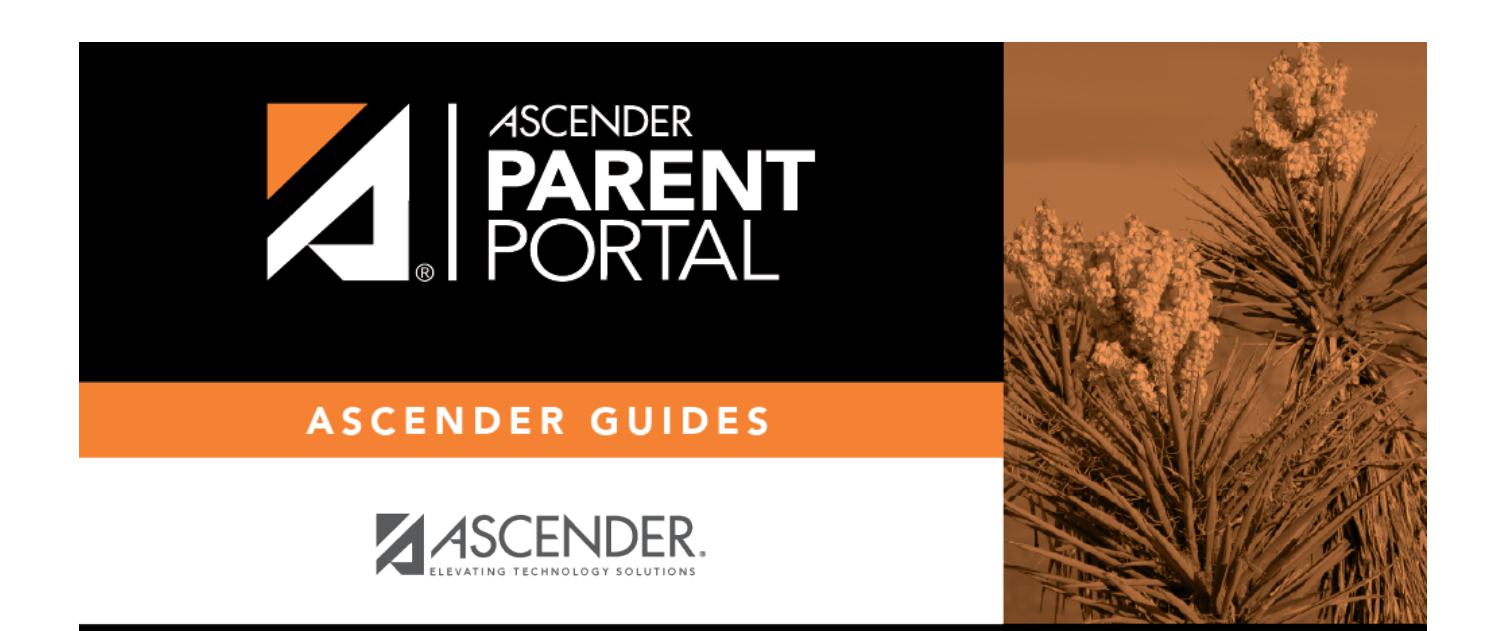

## **Back Cover**